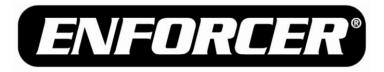

# Outdoor Stand-Alone Weatherproof Keypads

## Quick User Programming Guide

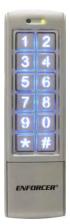

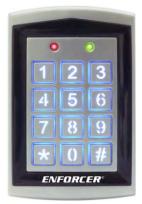

(SK-2323-SDQ shown)

(SK-1323-SPQ shown)

|                            | Model<br>Number | 2 Relay<br>Outputs | Backlit<br>Keys | Proximity<br>Reader |
|----------------------------|-----------------|--------------------|-----------------|---------------------|
| Mullion-Style Keypads      |                 |                    |                 |                     |
|                            | SK-2323-SDQ     | $\checkmark$       | √               |                     |
|                            | SK-2323-SPQ     | √                  | ~               | ✓                   |
| Sealed-Environment Keypads |                 |                    |                 |                     |
|                            | SK-1323-SDQ     | ✓                  | √               |                     |
|                            | SK-1323-SPQ     | ✓                  | $\checkmark$    | ✓                   |

For complete programming instructions, please see page 10 of the User Manual.

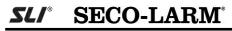

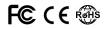

## Programming Tips

- Program new Master Code immediately.
- Program the Output #1 access mode immediately, or the keypad will only accept user cards.
- Take note of the keypad status LEDs
  - o Right LED Green: Standby
  - o Left LED Solid Red/Right LED Solid Orange: Programming Mode
  - Right LED Flashing Orange: Awaiting code/card entry
- If unsure of which mode the keypad is in, press # until the right LED is green. The keypad is now in the standby mode. Enter the master code twice to return to Programming Mode.
- For complete programming instructions, see page 10 of the User Manual.

## Programming the Master Code

- 1. Enter Programming Mode by entering the Master Code twice. (Default Master Code is **12345**)
- 2. Enter 🚼 3 .
- 3. Enter the new 5-digit Master Code twice.
- Example: If the desired new Master Code is 54321, enter: 5 4 3 2 1 5 4 3 2 1
- 4. Exit Programming Mode by pressing  $\blacksquare$ .

### Setting the Output #1 Access Mode\*

DEFAULT: User card only. To use codes, you MUST set mode to 0 1 or 0 2 .

- 1. Enter Programming Mode by entering the Master Code twice.
- 2. Enter 🛣 🛯 .
- 3. Enter one of the following:
  - **0 0** User card <u>ONLY</u> (DEFAULT)
  - **I** *Either user card* <u>OR</u> user code
  - 0 2 User card <u>AND</u> user code
  - **Note:** The Output #1 Access Mode must be programmed in order for the SK-2323-SPQ and SK-1323-SPQ to accept user codes.
- 4. Exit Programming Mode by pressing  ${\ensuremath{\overline{\#}}}$  .

\*SK-2323-SPQ and SK-1323-SPQ only.

## Programming Output #1

Each Output #1 user can be programmed to have a user code and a user card.\*

#### 1.1 User Code Only

- 1. Enter Programming Mode by entering the Master Code twice.
- 2. Enter a user ID number. ( 000 to 999)
- 3. If the left LED is red, previous user data exists. Clear it by entering **★ ★** . The keypad will beep in confirmation and the left LED will turn green.
- 4. Enter a new 5-digit user code.
- 5. To program the next user, repeat from step 2 in section 1.1, 1.2, or 1.3.
- 6. Exit Programming Mode by pressing  $mathbb{H}$ .

### 1.2 User Card Only\*

- 1. Enter Programming Mode by entering the Master Code twice.
- 2. Enter a user ID number. ( 0 0 0 to 9 9 9)
- 3. If the left LED is red, previous user data exists. Clear it by entering **★ ★** . The keypad will beep in confirmation and the left LED will turn green.
- 4. Swipe a new user card.
- 5. Return to Programming Mode by pressing  $\blacksquare$ .
- 6. To program the next user, repeat from step 2 in section 1.1, 1.2, or 1.3.
- 7. Exit Programming Mode by pressing  $mathbb{B}$  again.

#### 1.3 User Card and Code\*

- 1. Enter Programming Mode by entering the Master Code twice.
- 2. Enter a user ID number. ( 0 0 0 to 9 9 9)
- 3. If the left LED is red, previous user data exists. Clear it by entering **★ ★** . The keypad will beep in confirmation and the left LED will turn green.
- 4. Swipe a new user card.
- 5. Enter a new 5-digit user code.
- 6. To program the next user, repeat from step 2 in section 1.1, 1.2, or 1.3.
- 7. Exit Programming Mode by pressing  $mathbb{H}$ .

\*SK-2323-SPQ and SK-1323-SPQ only.

SECO-LARM U.S.A., Inc

#### Programming Output #2

Each Output #2 user may only have a user code <u>OR</u> a user card programmed.

#### 2.1 Programming an Output #2 User Code

- 1. Enter Programming Mode by entering the Master Code twice.
- 2. Enter 🗶 4 .
- 3. Enter a user ID number. ( 0 0 to 0 9 )
- 4. If the left LED is red, previous user data exists. Clear it by entering **★ ★** . The keypad will beep in confirmation and the left LED will turn green.
- 5. Enter a new 5-digit user code.
- 6. To program the next user, repeat from step 3 in section 2.1 or 2.2.
- 7. Return to Programming Mode by pressing  $\ensuremath{\overline{\#}}$  .
- 8. Exit Programming Mode by pressing  $mathbb{H}$  again .

#### 2.2 Programming an Output #2 User Card\*

- 1. Enter Programming Mode by entering the Master Code twice.
- 2. Enter 🛣 4 .
- 3. Enter a user ID number. ( I I to I I)
- 4. If the left LED is red, previous user data exists. Clear it by entering **★ ★** . The keypad will beep in confirmation and the left LED will turn green.
- 5. Swipe a new user card.
- 6. To program the next user, repeat from step 3 in section 2.1 or 2.2.
- 7. Return to Programming Mode by pressing  $\blacksquare$  .
- 8. Exit Programming Mode by pressing *#* again.

\*SK-2323-SPQ and SK-1323-SPQ only.

#### SECO-LARM<sup>®</sup> U.S.A., Inc.

16842 Millikan Avenue, Irvine, CA 92606 Tel: 800-662-0800 / 949-261-2999 Fax: 949-261-7326 Website: www.seco-larm.com E-mail: info@seco-larm.com

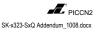

NOTICE: The information and specifications printed in this manual are current at the time of publication. However, the SECO-LARM policy is one of continual development and improvement. For this reason, SECO-LARM reserves the right to change specifications without notice. SECO-LARM is also not responsible for misprints or typographical errors.

Copyright © 2010 SECO-LARM U.S A., Inc. All rights reserved. This material may not be reproduced or copied, in whole or in part, without the written permission of SECO-LARM.